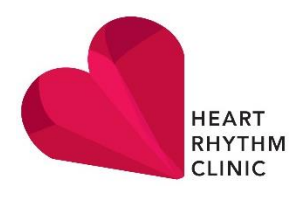

## How to use COVIU for your telehealth appointment

You will need:

- A good internet connection
- A phone with a camera, or a computer with a webcam and microphone
- Optional headphones with microphone

Please note:

If using your phone, check your settings make sure that your browser (Safari, Google Chrome) has permission to access your camera and microphone.

At your appointment time make sure you're in a quiet place. As with appointments in our rooms Rukshen can occasionally run late. Please be patient.

You will be sent a link via SMS or email. There is no need to click the link before your appointment date/time. You will not need to create an account to use the service.

At the time of your appointment follow these steps:

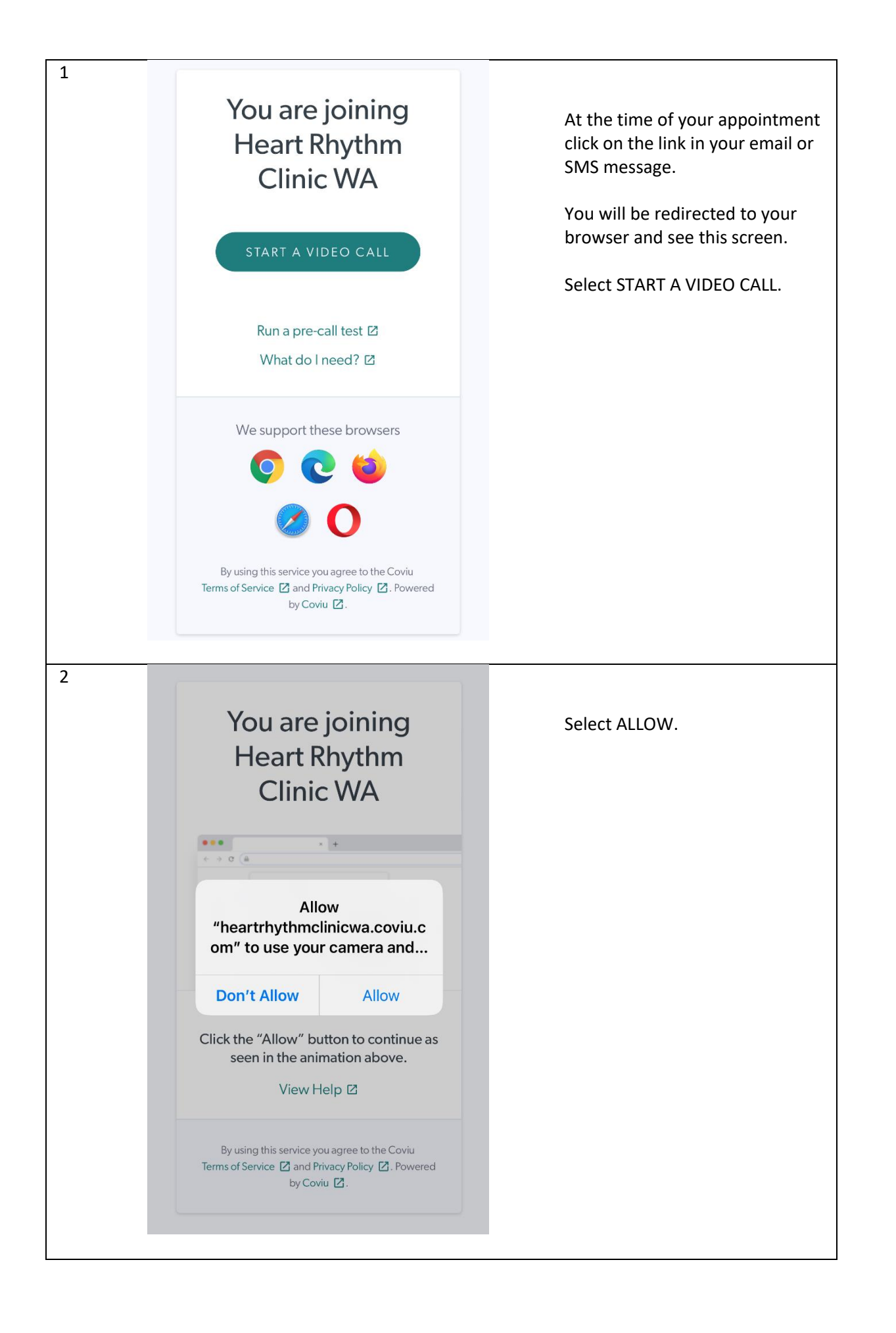

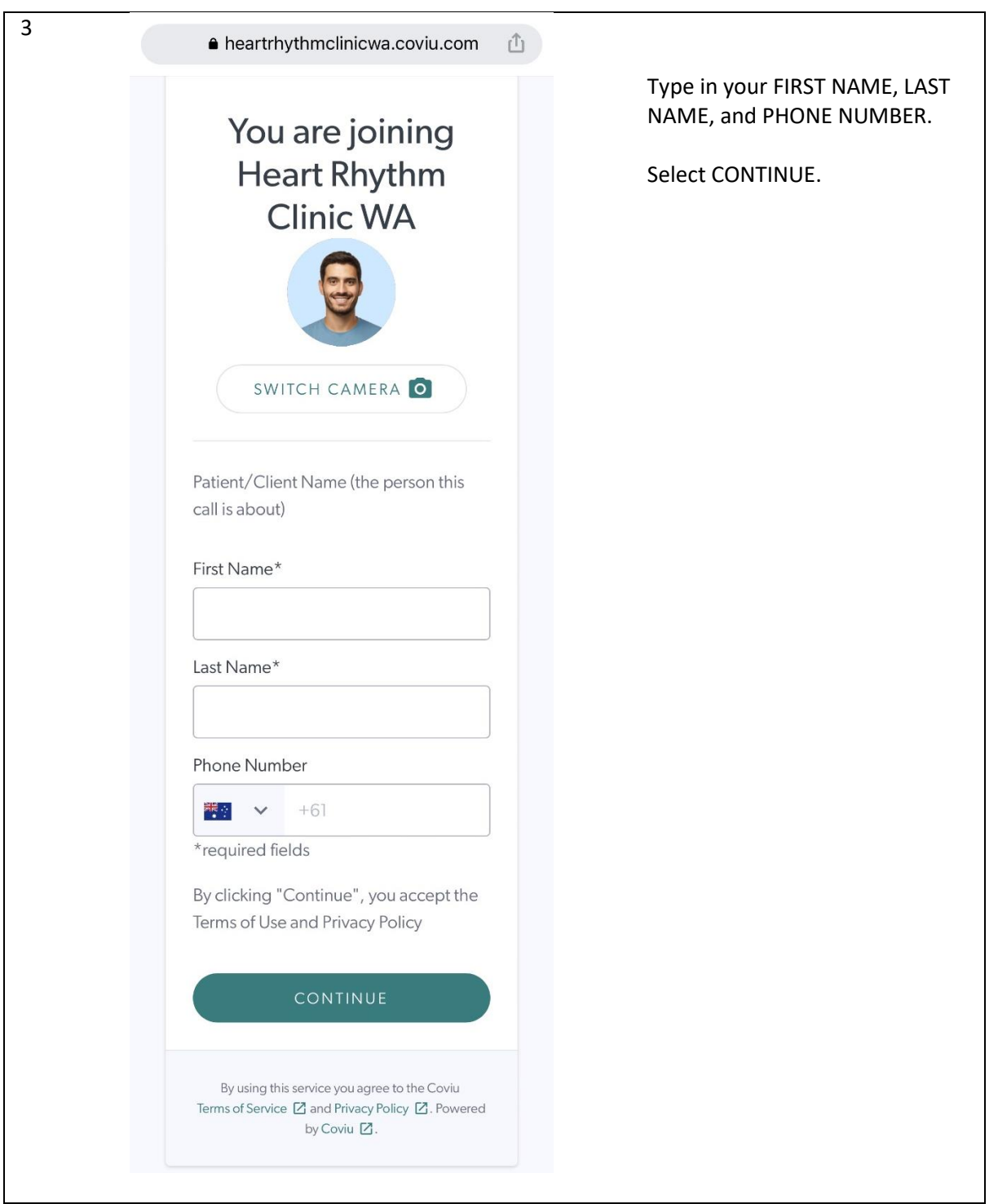

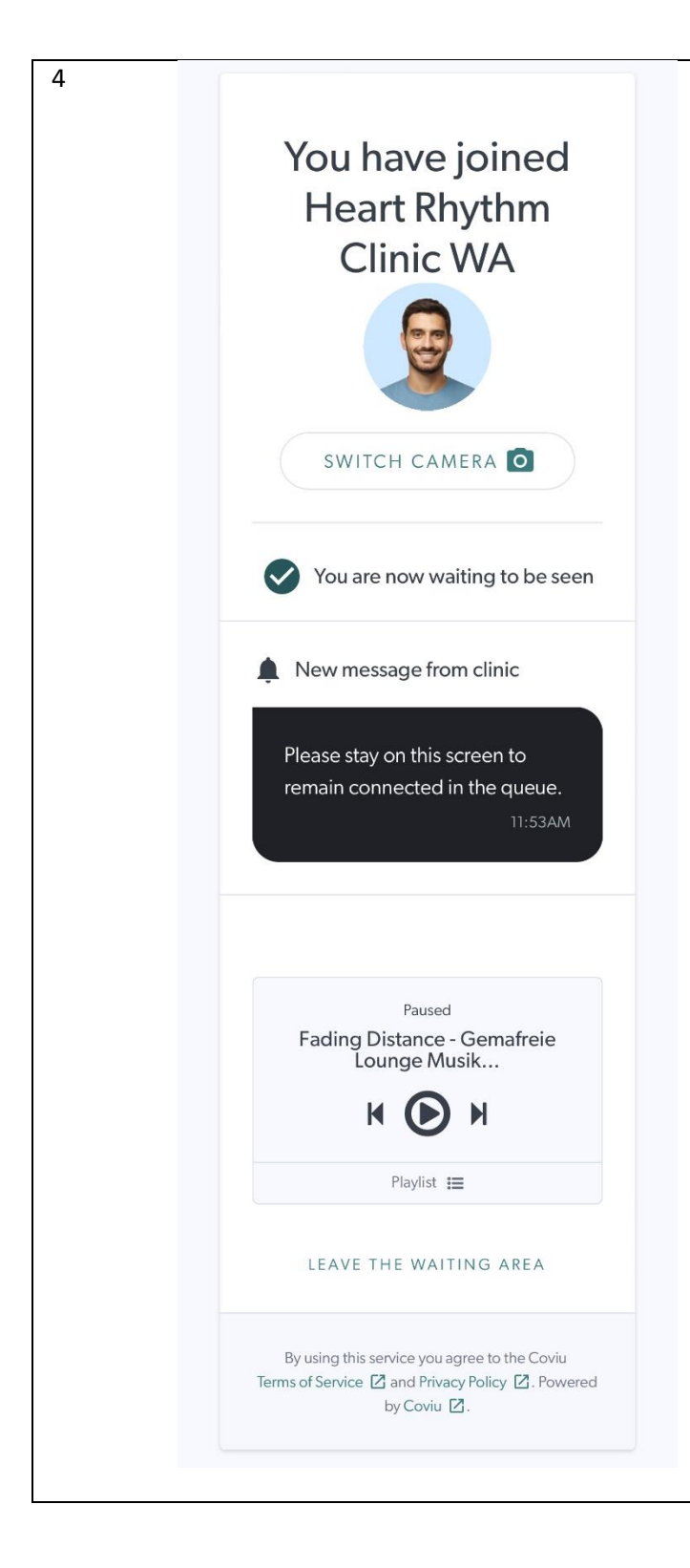

You will then be placed in the waiting room until Rukshen is ready to see you.

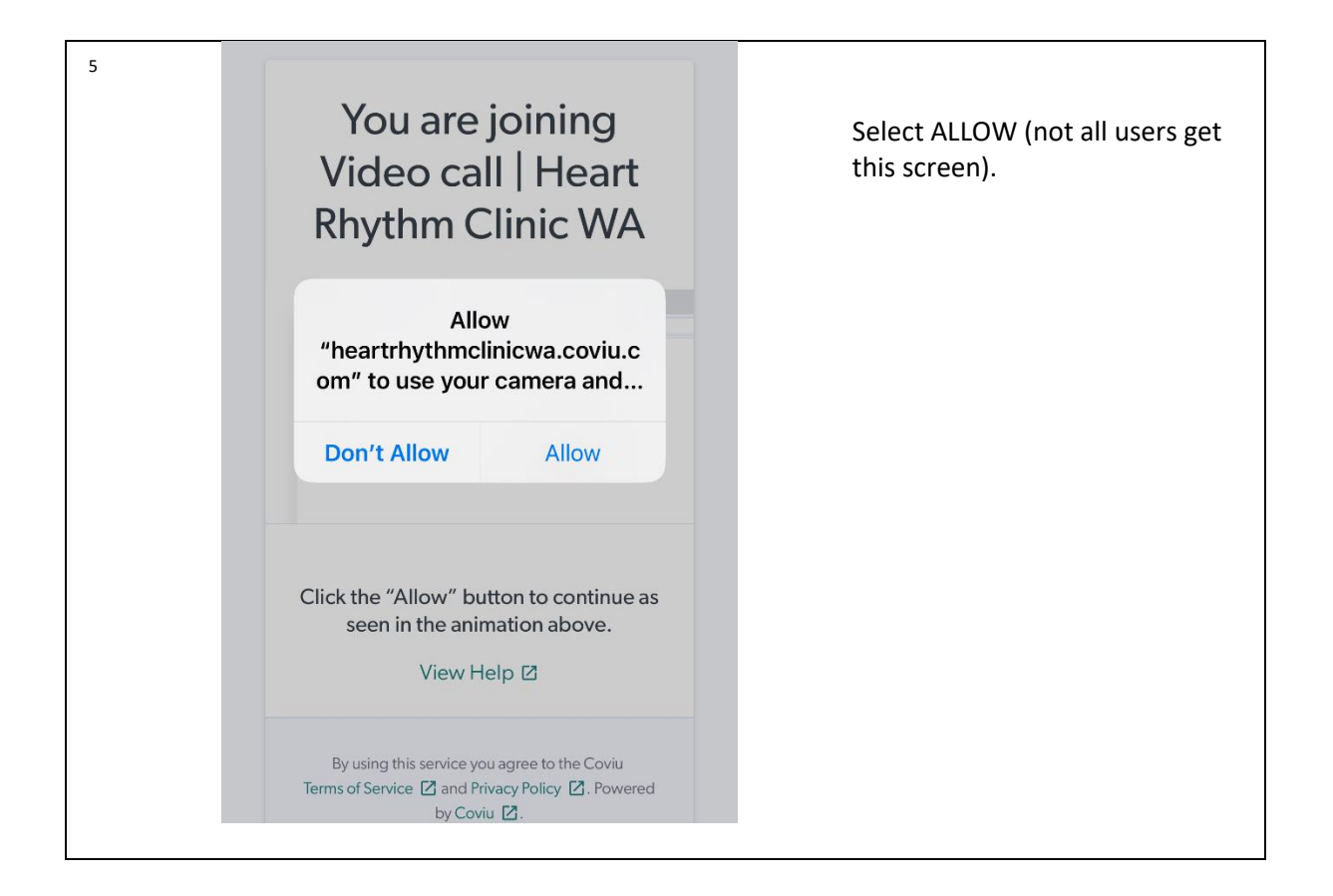

## You are joining Video call | Heart Rhythm Clinic WA

## **Informed Consent**

Please read and accept the terms and conditions below to proceed to your video consultation.

We want to make sure you are aware that:

. A video consultation will not be exactly the same, and may not be as complete, as a face-to-face service.

. There could be some technical problems that affect the quality of a video visit.

Please confirm you understand the limitations of a health service provided online and are happy to proceed.

. If the video visit does not achieve everything that is needed, you will be given a choice about what to do next. This could include a follow up face-toface visit, or a second video visit.

. You can change your mind and stop using video consultations at any time, including in the middle of a video visit.

· This will not make any difference to your right to ask for and receive health care.

By clicking "continue", you agree to the terms presented above.

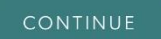

CANCEL

Read the consent form and select CONTINUE.

## 6

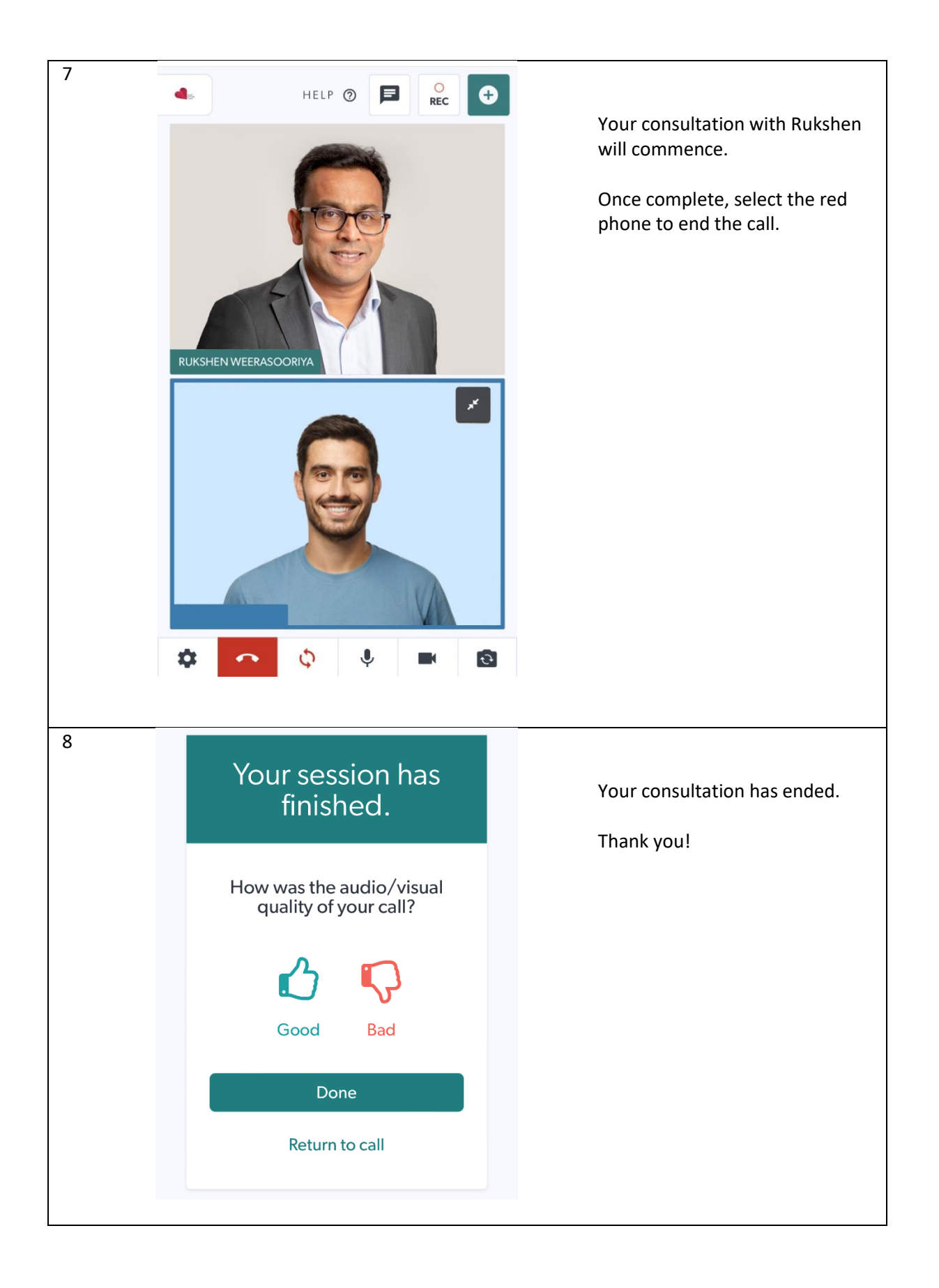